KP Global Technosoft Pvt. Ltd.

# List of Customized Add-ons having Standard Nature.

Ť

L t d

Release 4.0

Submitted By :

Vishal Bhatia 92162-95795 [vishal@infonetsolutions.org](mailto:vishal@infonetsolutions.org) vishalbhatia.in

**www.vishalbhatia.in** -- 092162-95795.

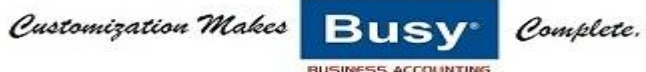

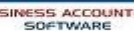

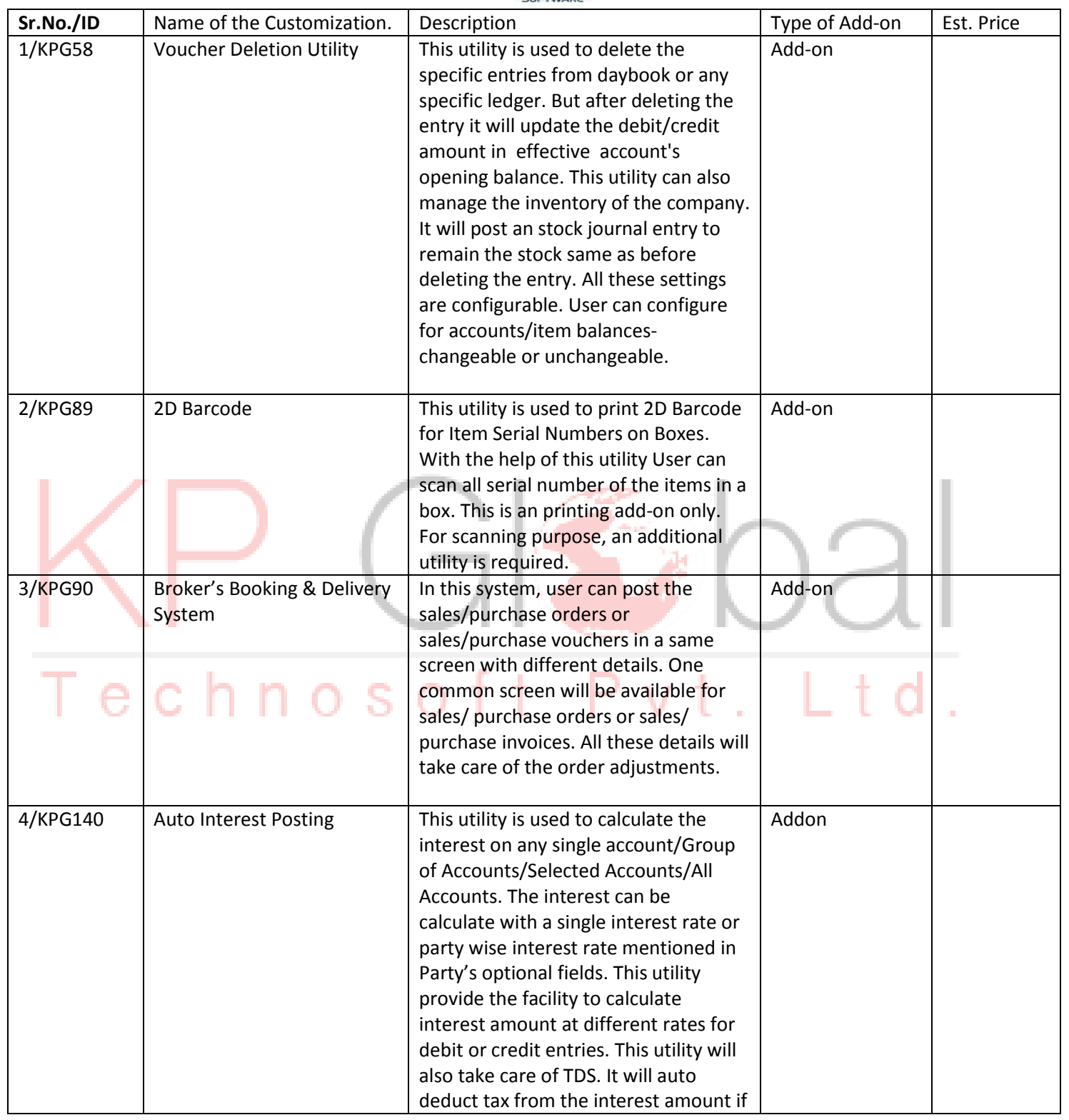

**www.vishalbhatia.in** -- 092162-95795.

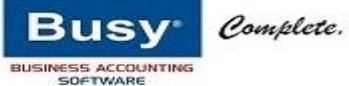

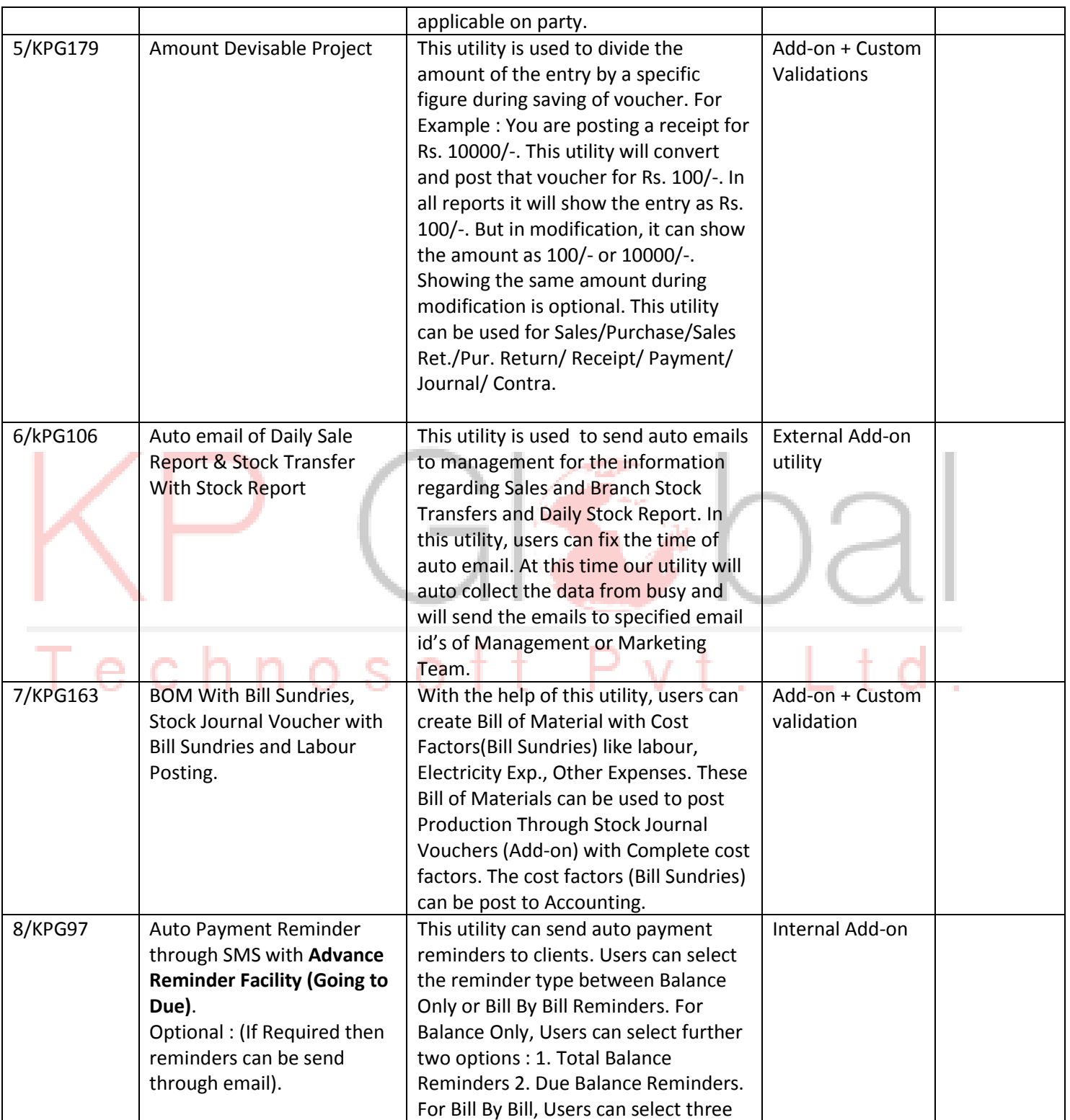

**www.vishalbhatia.in** -- 092162-95795.

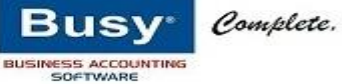

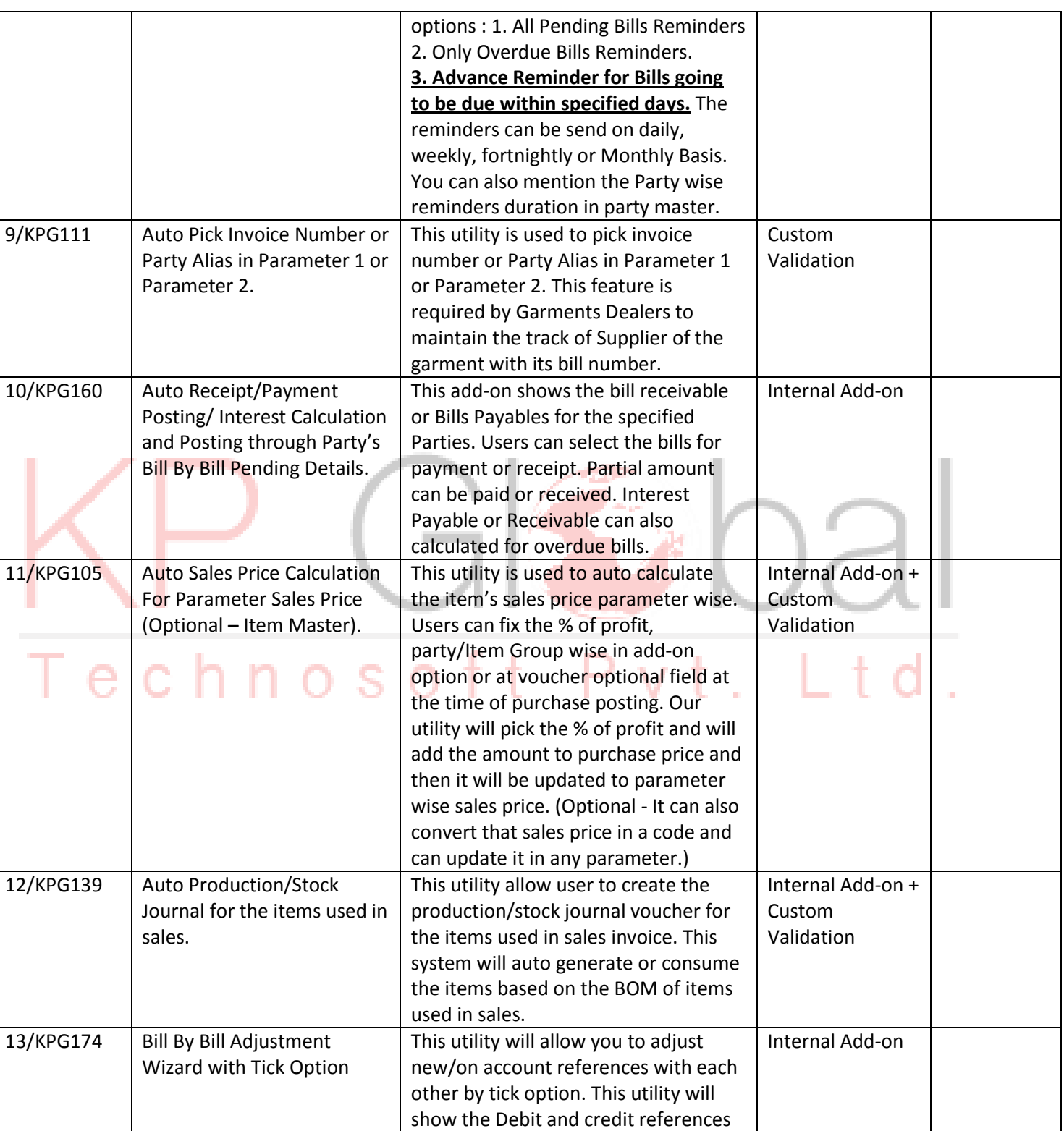

**www.vishalbhatia.in** -- 092162-95795.

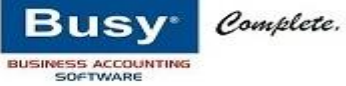

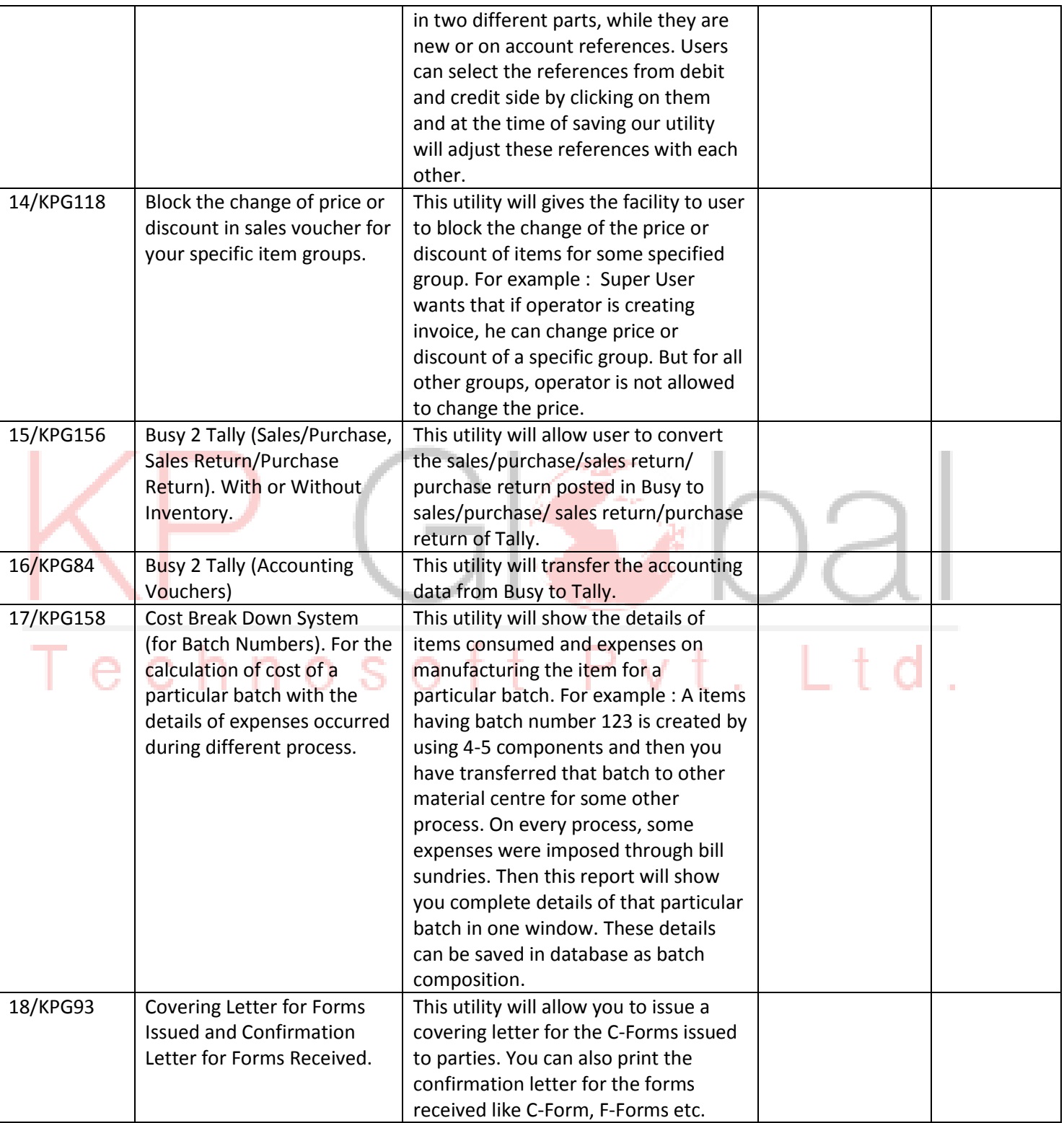

**www.vishalbhatia.in** -- 092162-95795.

Customization Makes

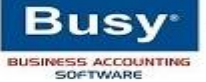

Complete.

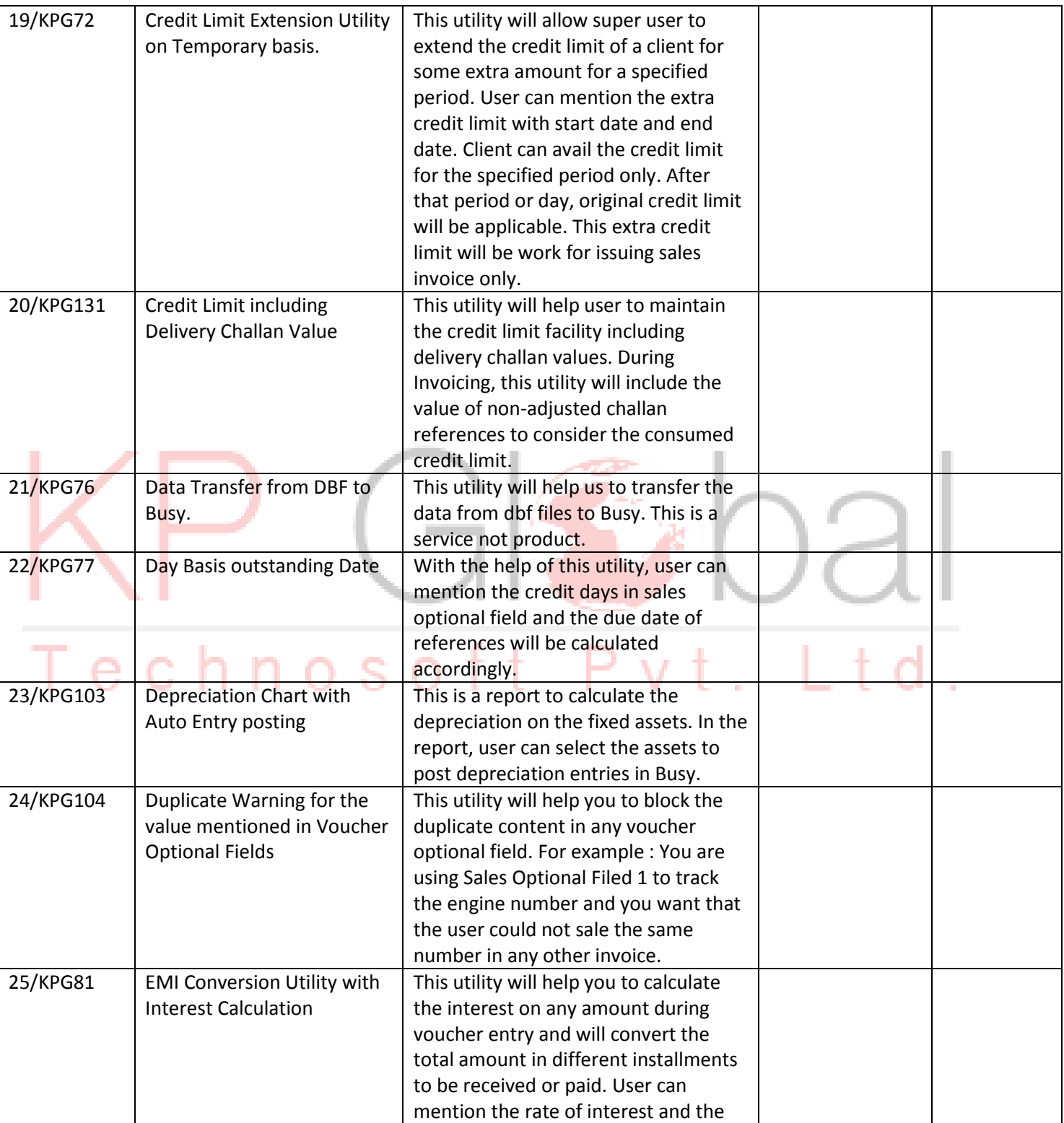

**www.vishalbhatia.in** -- 092162-95795.

Customization Makes

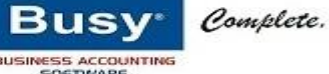

period of the loan in voucher optional fields. After that our system will calculate the interest and convert it in the installments (Bill by Bill References) mentioned by the user. 26/KPG165 Empty Bottles Tracking System This utility is used to track empty cylinders, bottles etc. For example : You are running an Purified Water Bottle Business. In this business, normally, user sells the content of the bottles. But they take back the empty bottles. To track the empty bottles, we will create two different items. One water bottle and second empty water bottle. In our add-on, user can tag one item as empty item of the first one. Then during sales or purchase, our system issues/receipt the same number of empty item through delivery challans. Actual issue or receipt can be mentioned as challan reversal. In this way, complete empty bottles system can be manage. 27/KPG169 | FY Split Facility | Basically this is not a full fledge FY Split Utility. This utility converts the closing balance of an company to opening balance of another company with different financial year. 28/KPG99 | Happy Hour Discount System This system allows user to provide time based discount to customers. For example, many restaurants or Bar offers extra discounts for customers in day time. 29/KPG82 | Hotel Booking System | This system is used to maintain room booking system of hotels. This system provides the details of empty or occupied rooms. Operator can enter detailed information during check-in with photograph, scanned documents or thumb impression etc. Advance booking facility is also available.

**www.vishalbhatia.in** -- 092162-95795.

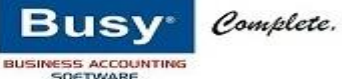

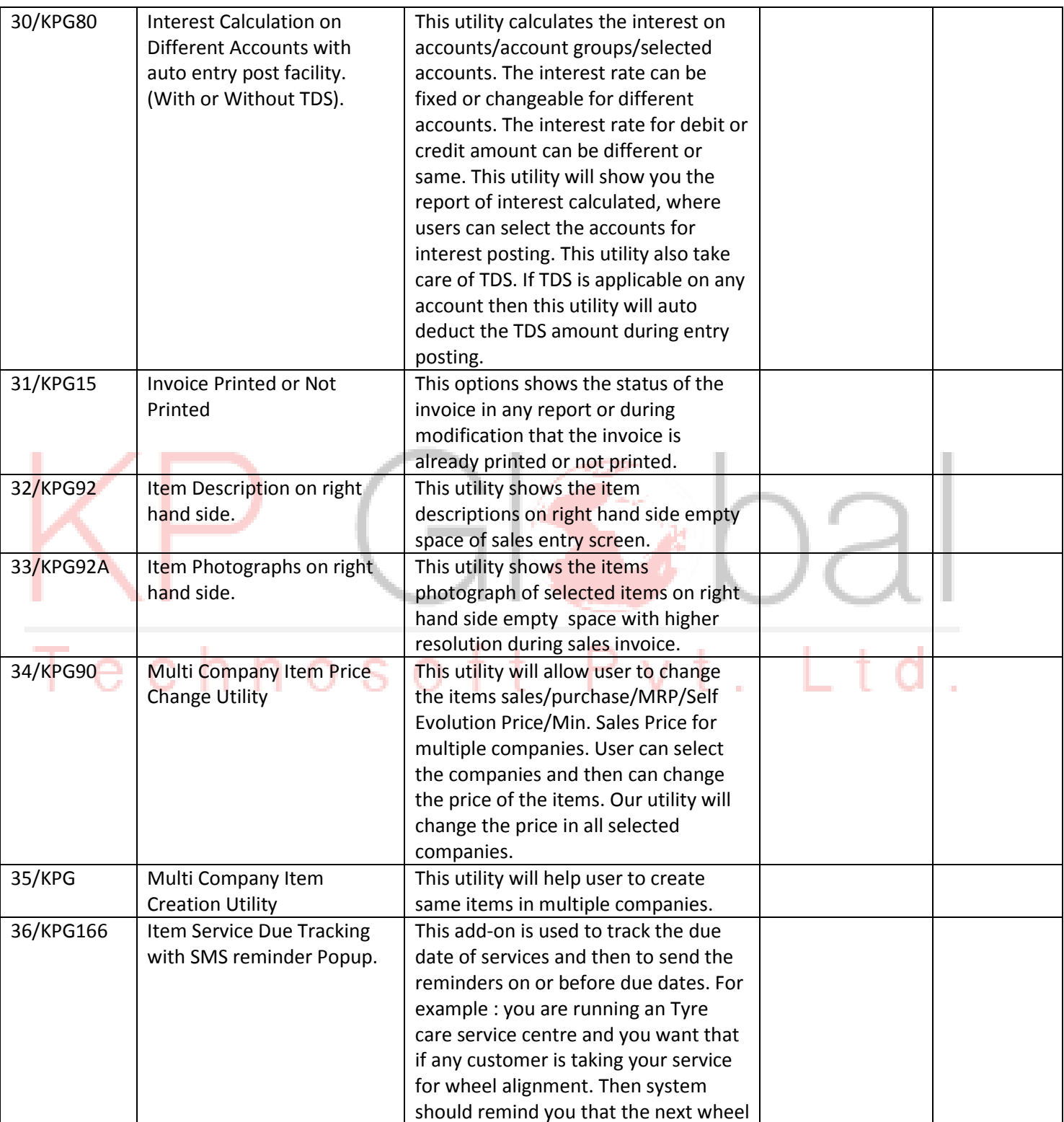

**www.vishalbhatia.in** -- 092162-95795.

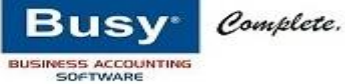

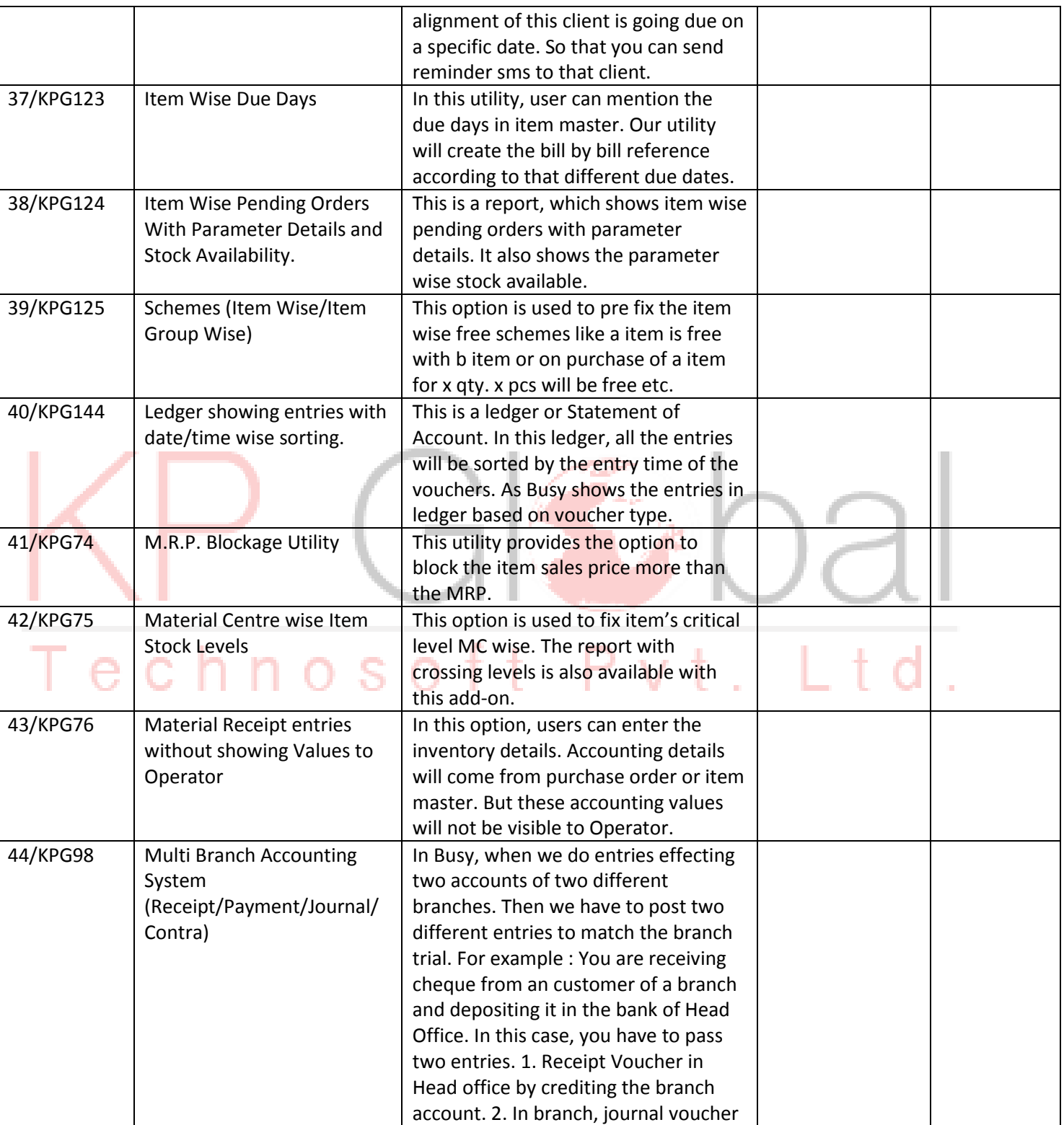

**www.vishalbhatia.in** -- 092162-95795.

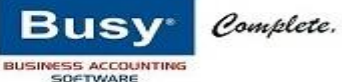

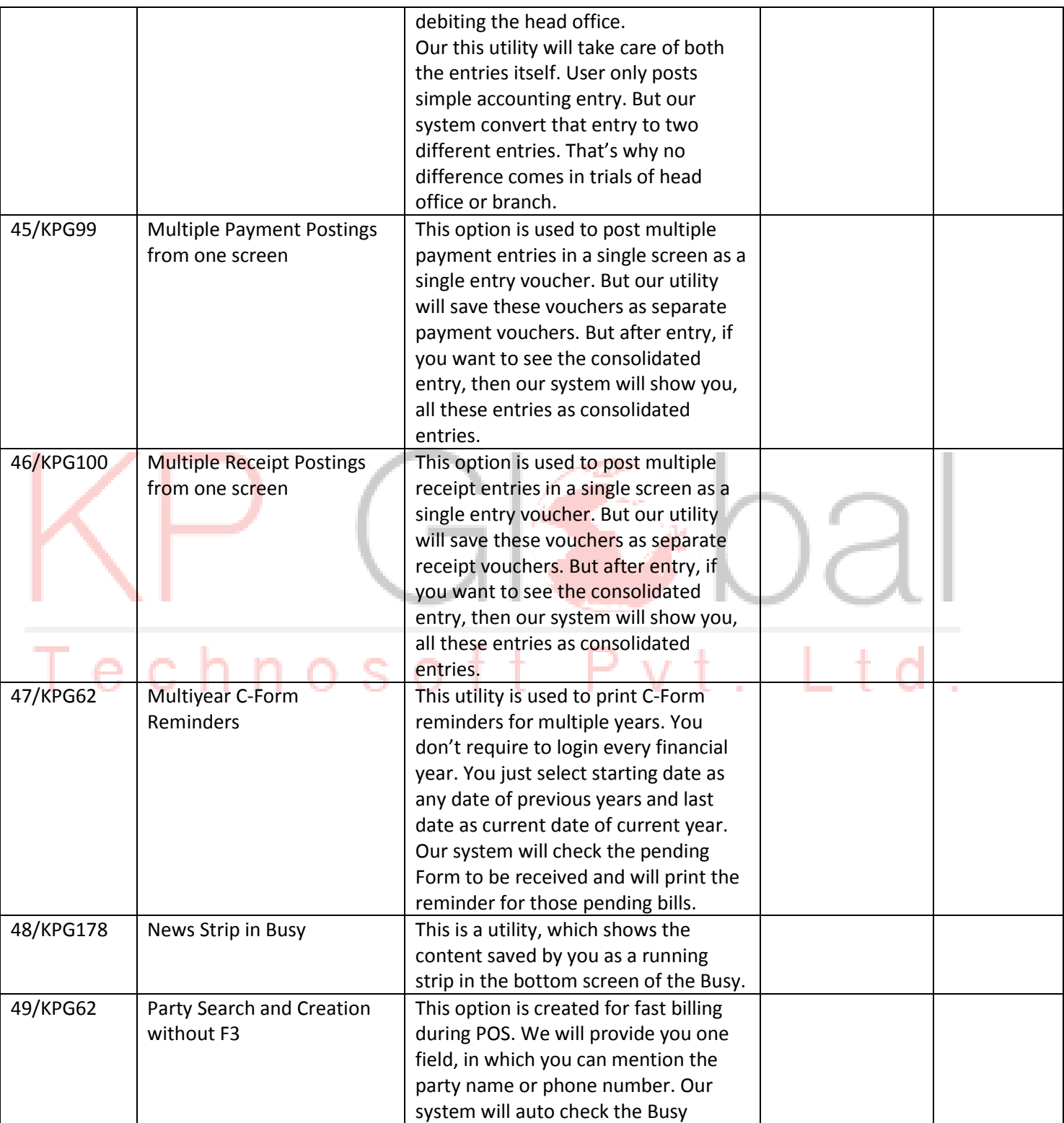

**www.vishalbhatia.in** -- 092162-95795.

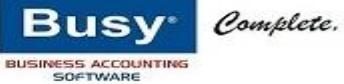

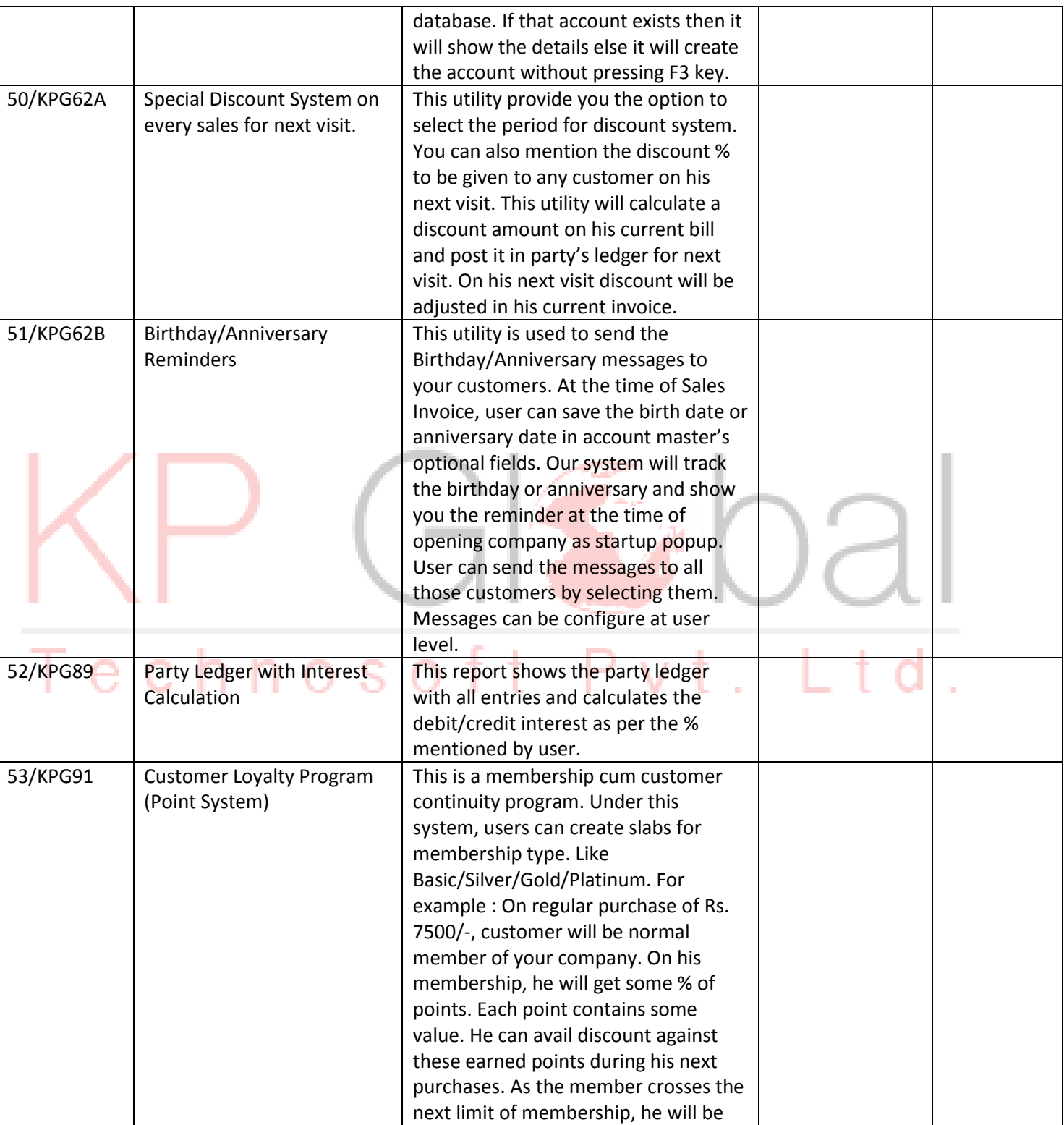

**www.vishalbhatia.in** -- 092162-95795.

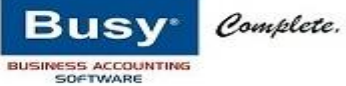

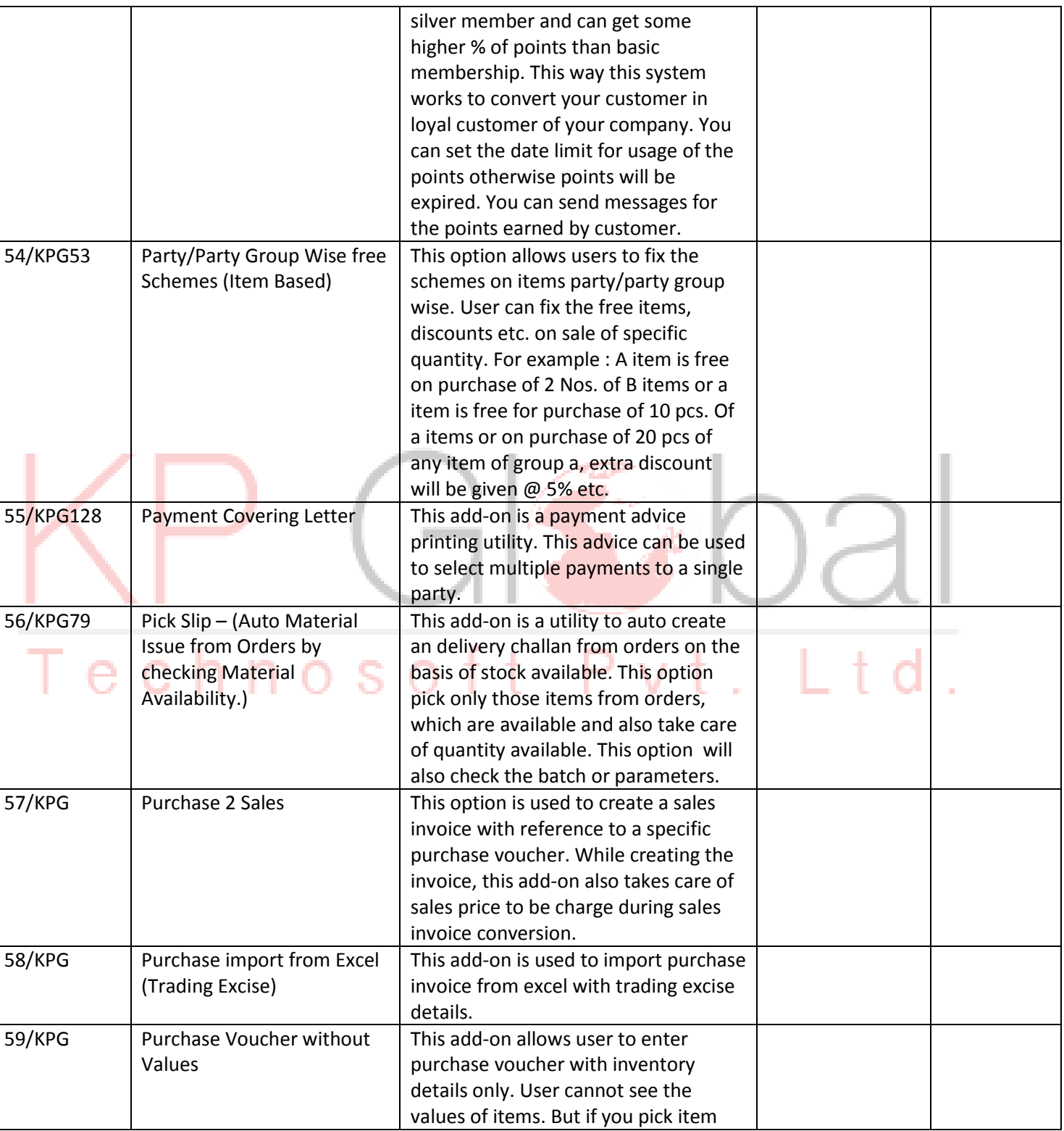

**www.vishalbhatia.in** -- 092162-95795.

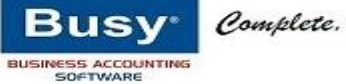

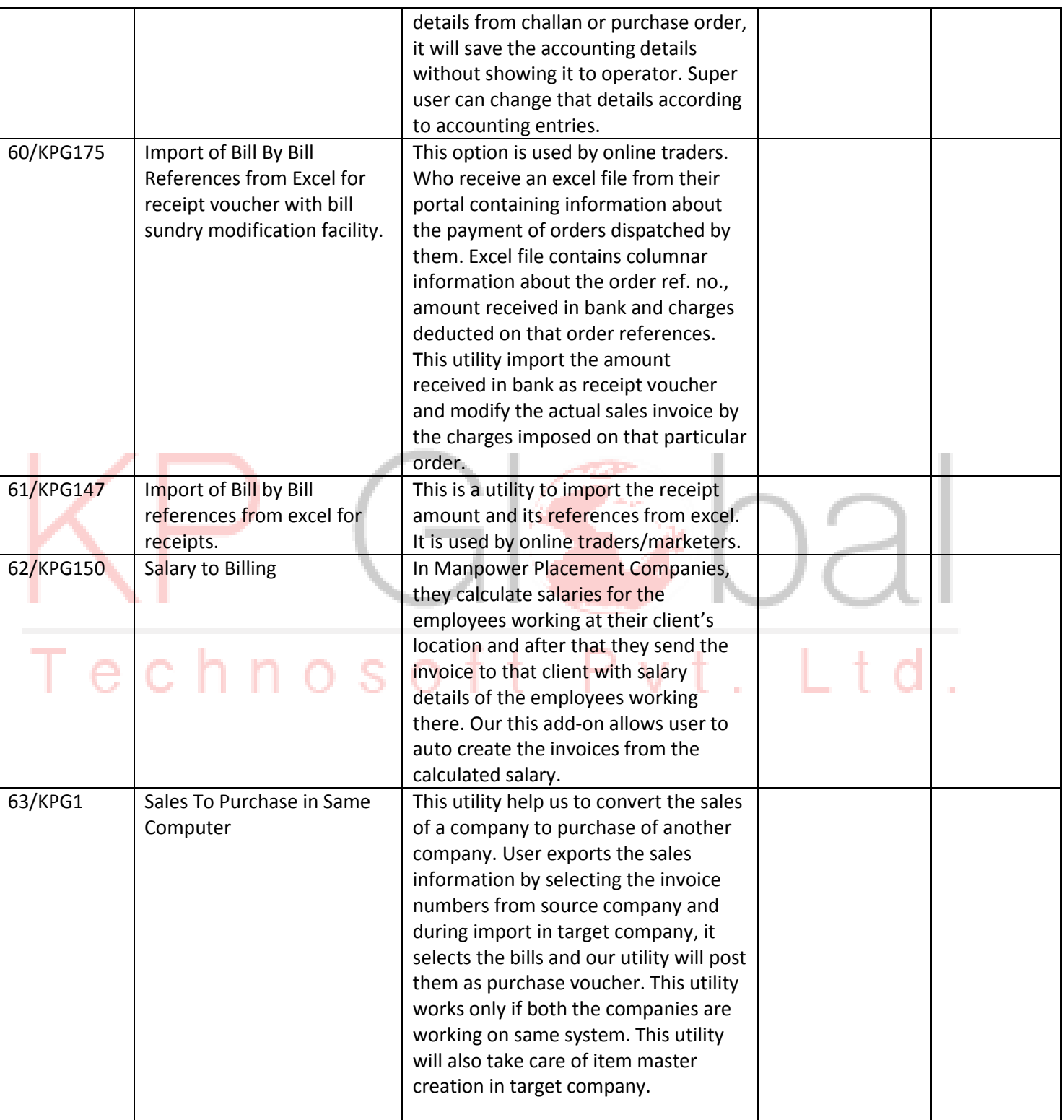

**www.vishalbhatia.in** -- 092162-95795.

Customization Makes

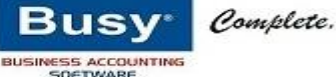

64/KPG2 | Sales Entry Form with sideways details This is a sales entry form. In this form, we have utilized the empty space comes on right hand side. This empty space can be seen in higher resolution screens. This space can be used for showing different type of information like pending bill, pending c-forms etc. 65/KPG116 Touch Screen For Sales POS This is a POS screen for fast billing. It supports touch environment. All the options are made to take care of touch screen. Items can be selected by touch of fingers. User can add quantity, reduce quantity, save invoice etc. all activities through touch of fingers. This screen is mainly used by takeaway systems. 66/KPG120 Multiyear/Multi Company Sales/Purchase Analysis Item Wise/Item Group Wise This add-on is a report to show the sales/purchase analysis. This option provides the option to select multiple companies with multiple years. For example : You want to see the sales of current year with comparison to last year for a specific period and including sales of two different companies. 67/KPG Sales 2 Purchase – Same **Company** This add-on is used to convert the sales to purchase. This option is mainly used by the companies maintaining multiple branches in a single company. The sales (Stock Transfer against F-Form) of a branch is required to post as purchase of other branch. 68/KPG | Split of one sales voucher in different series. This option is used to create a common invoice for two companies. User will create a common invoice, in which he will mention the company code in item description of items. Our utility will convert that voucher to different series based on the remarks mention in item description. This remark can be fixed in item optional field or it can be change during voucher feeding.

**www.vishalbhatia.in** -- 092162-95795.

Customization Makes

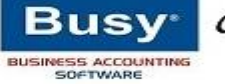

Complete.

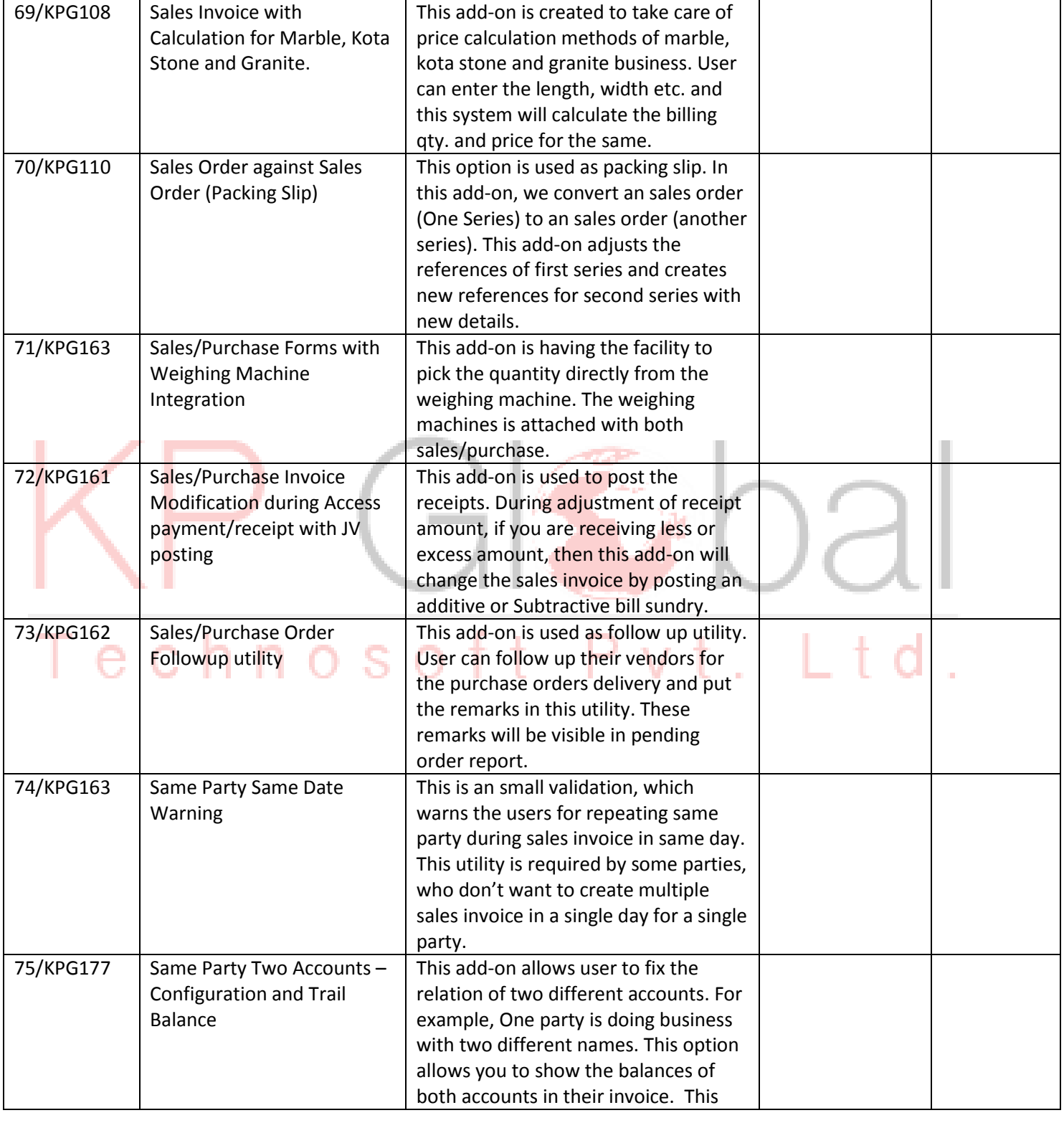

**www.vishalbhatia.in** -- 092162-95795.

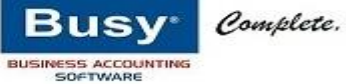

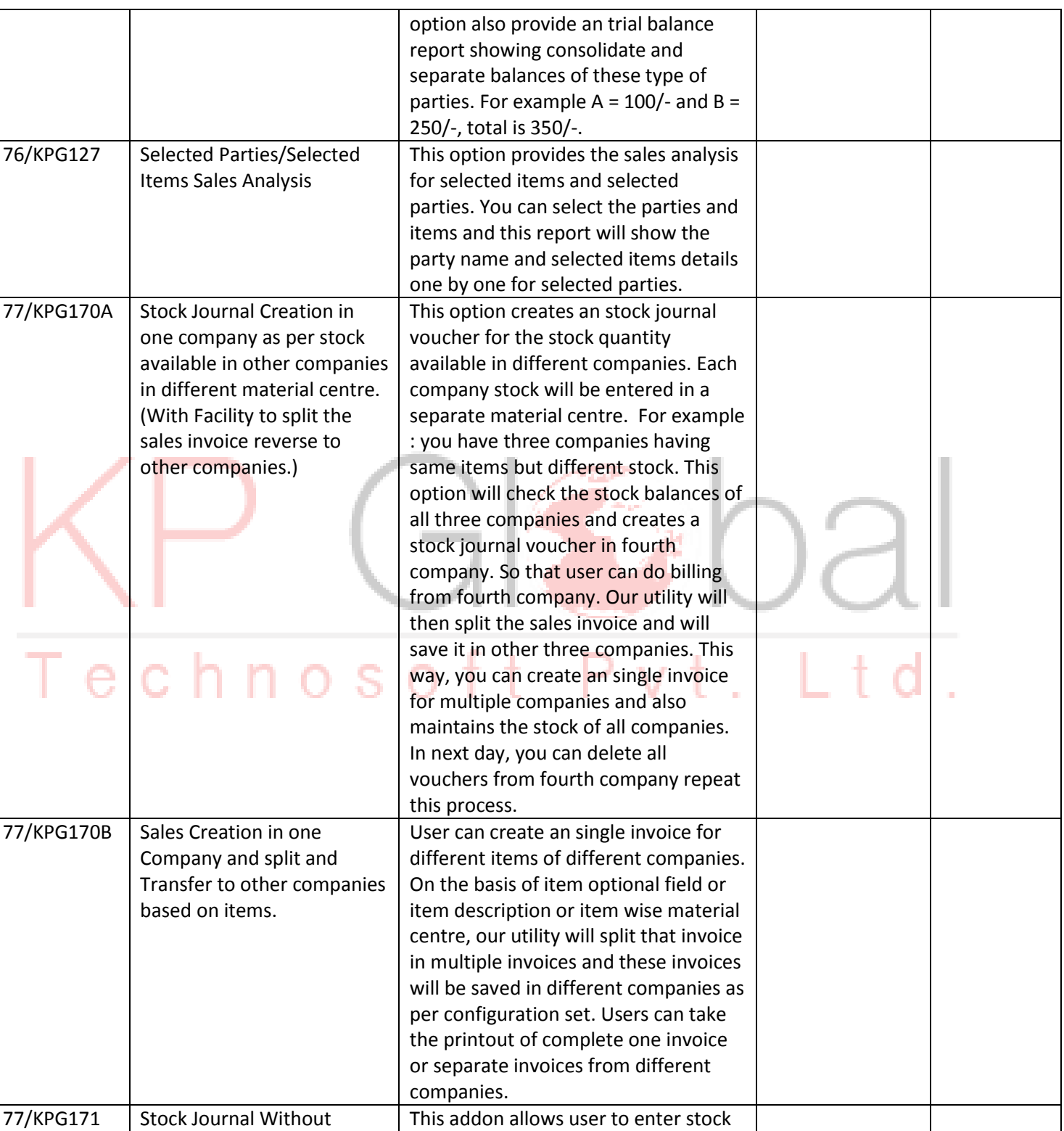

**www.vishalbhatia.in** -- 092162-95795.

Customization Makes

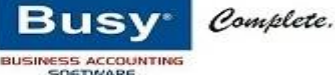

Values **Values** in the setting values in the lower of lowering values values with inventory details only. User cannot see the values of items. But system will post the cost of items without showing it to operator. Super user can change the values of items. 77/KPG172 | Stock Transfer without Values This add-on allows user to enter stock transfer voucher with inventory details only. User cannot see the values of items. But system will post the cost of items without showing it to operator. Super user can change the values of items. 78/KPG83 | Tally 2 Busy This is a utility to transfer data from Tally to Busy. This utility will take care of complete inventory, sales/purchase types, proper accounts grouping etc. 79/KPG159 | Transport details and Optional Field details feeding after saving voucher This option is used to input details of transport fields or voucher optional fields of already saved vouchers. This utility input the details without modifying the voucher. This utility can be used for all inventory vouchers like sales, purchase, orders, challans, stock transfers etc. This utility also provide the option to print the voucher or invoice from the same data input window. 80/KPG160 | Separate Total of Pcs. And Kgs. In one invoice. With the help of this utility, users can show the total of Pcs. And Kgs. As separate values. 81/KPG172 | Series wise Item Levels Warning or Blockage This utility allows user to fix the warning/blockage of item levels based on series wise configuration during sales invoice. 82/KPG199 | Order Taking Form for BPO | This form is used to take orders at BPO for Centralized Billing System like KFC, Mcdonalds etc. 83/KPG201 Change of Grid Row if Sales price is Zero This validation can be used to change the color of row if the price is zero. 84/KPG204 Change of Sales price as per current date after picking from Orders/Challan This utility can update the sales price in sales as per current date. Some times, user post orders or challan

**www.vishalbhatia.in** -- 092162-95795.

Customization Makes

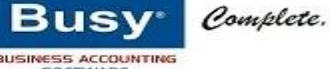

without prices or sometimes, they are selling items on day based prices. When they received the orders the price is separate and when they deliver the material, prices is changed. 85/KPG205 | Bill Wise Outstanding Details in Sales Invoice With the help of this utility, we updates last 6-7 pending bills in voucher notes option of the sales. Which can be used to print in Invoice Footer to show bill wise outstanding in Invoice. 86/KPG207A | Item Wise/Item Group wise Due Dates This option provides the facility to create the due date in invoice on the basis of days mentioned in Items. For example : You are selling two items to one client. On  $1<sup>st</sup>$  item due days are allowed 7 and on other item due days are allowed 30. Our Utility will auto create the due dates and amount on the basis of days mentioned in items. 87/KPG207B | Separate due days for each invoice on Auto Basis. Some times, Parties cannot fix the due days in account master. This utility will help them to create due date on the basis of days mention in Voucher Optional Field during Invoice Entry. 88/KPG208 | Modification of Voucher Optional Fields/Transport Details from outside without modifying Sales Invoice without giving modification rights to user. Busy has provided the option to update transport/voucher optional field details from outside. But it does not work, if user has no right to modification of voucher. But many times owner don't want to provide modification rights to user. But still want that user can update these details from outside after preparing invoice. Our this utility will help in this case. 89/KPG209 News Strip Remote Strip This option provides the facility to run your own comments in bottom of Busy as reminder. It will show the comments in running mode as news strips. 90/KPG210 | Wage Sheet This is a customized Salary Voucher. This voucher is used to enter salary. It

**www.vishalbhatia.in** -- 092162-95795.

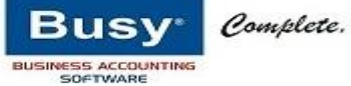

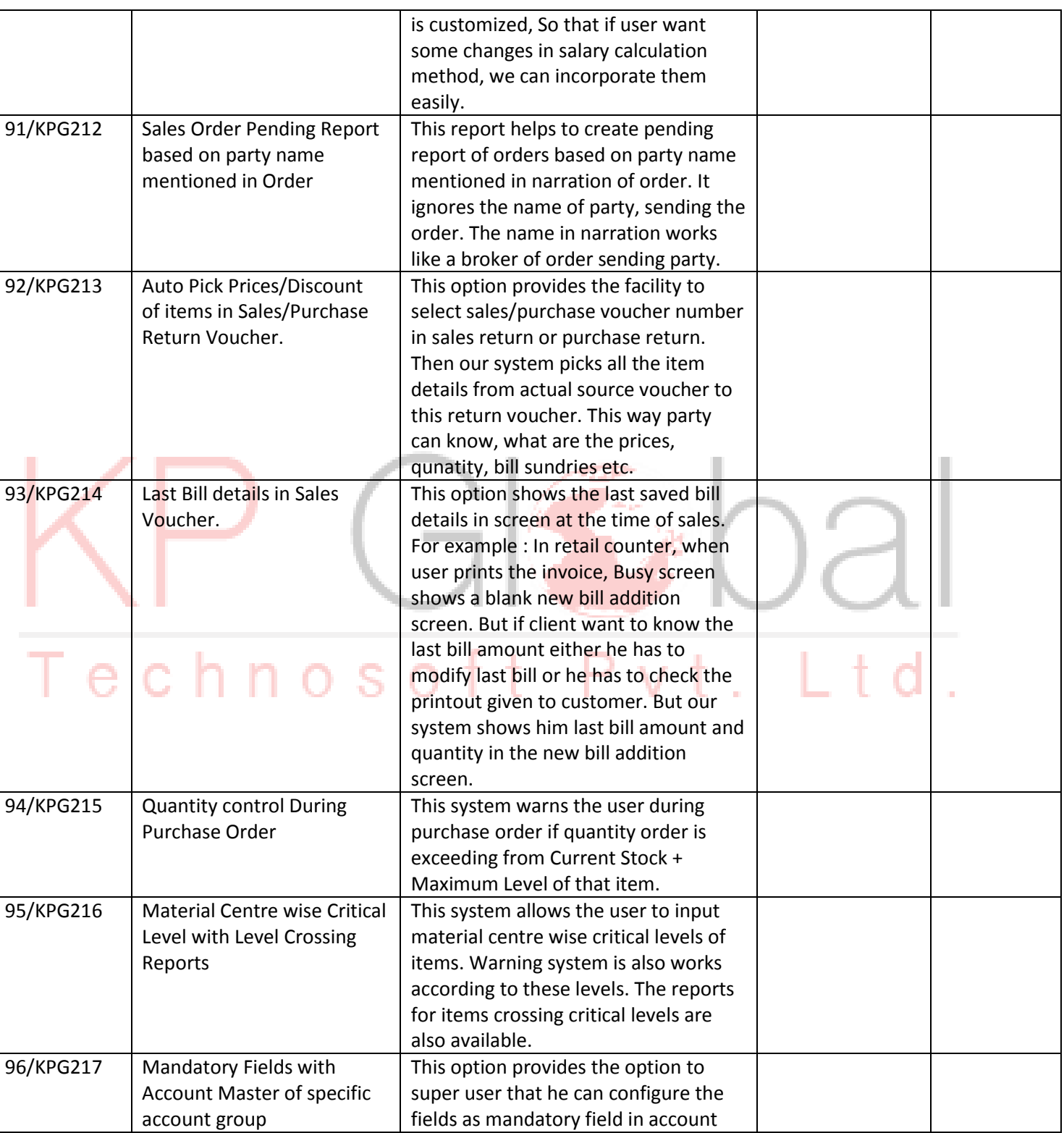

**www.vishalbhatia.in** -- 092162-95795.

Customization Makes

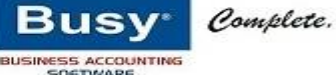

master. For example: Party wants that Tin number is mandatory if account is created under sundry debtors options. Then user cannot add the account master without TIN. 97/KPG218 | Mandatory Optional Fields with Vouchers This option provides the option to super user that he can configure the fields as mandatory field in Vouchers. For example: Party wants that Driver name is mandatory in VOF1 during Sales Invoice. Then user cannot add the sales invoice without mentioning the driver name. 98/KPG219 | Item Warranty System With tracking of Installation and Replacement Tracking. This option is a upgraded feature of Busy's Serial Number Tracking System. This system tracks the warranty and also provide the option to track replacement of items. It also changes the warranty details according the replacement dates. 99/KPG220 | Item's stock Information during Sales Analysis This option is created with the help of Custom Column Option to show the item's stock in a column during sales analysis. 100/KPG222 | BOM with Cost Factors and Production Voucher with Bill sundries. This option provides the option to mention cost factors (in amount) with BOM Like Labour, Electricity Exp. Etc. During Production Voucher it also provides the option to mention these bill sundries. It will affect the cost of items and can also post the accounting voucher for bill sundries. 101/KPG223 Employee Wise Expense Limit (Budget) and Tracking System. This option provides the option to mention the employee wise expense limit or Budget. We have provided a separate configuration option. During Entry of Expenses (Due in Employee Account), it also warns you for exceeding expenses. 102/KPG224 | Auto Stock Journal For Items in Sales Some time users want to post the stock journal immediate at the time of sales. So that stock will not go negative. This option will create the

**www.vishalbhatia.in** -- 092162-95795.

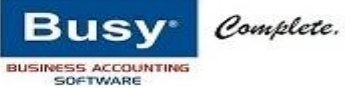

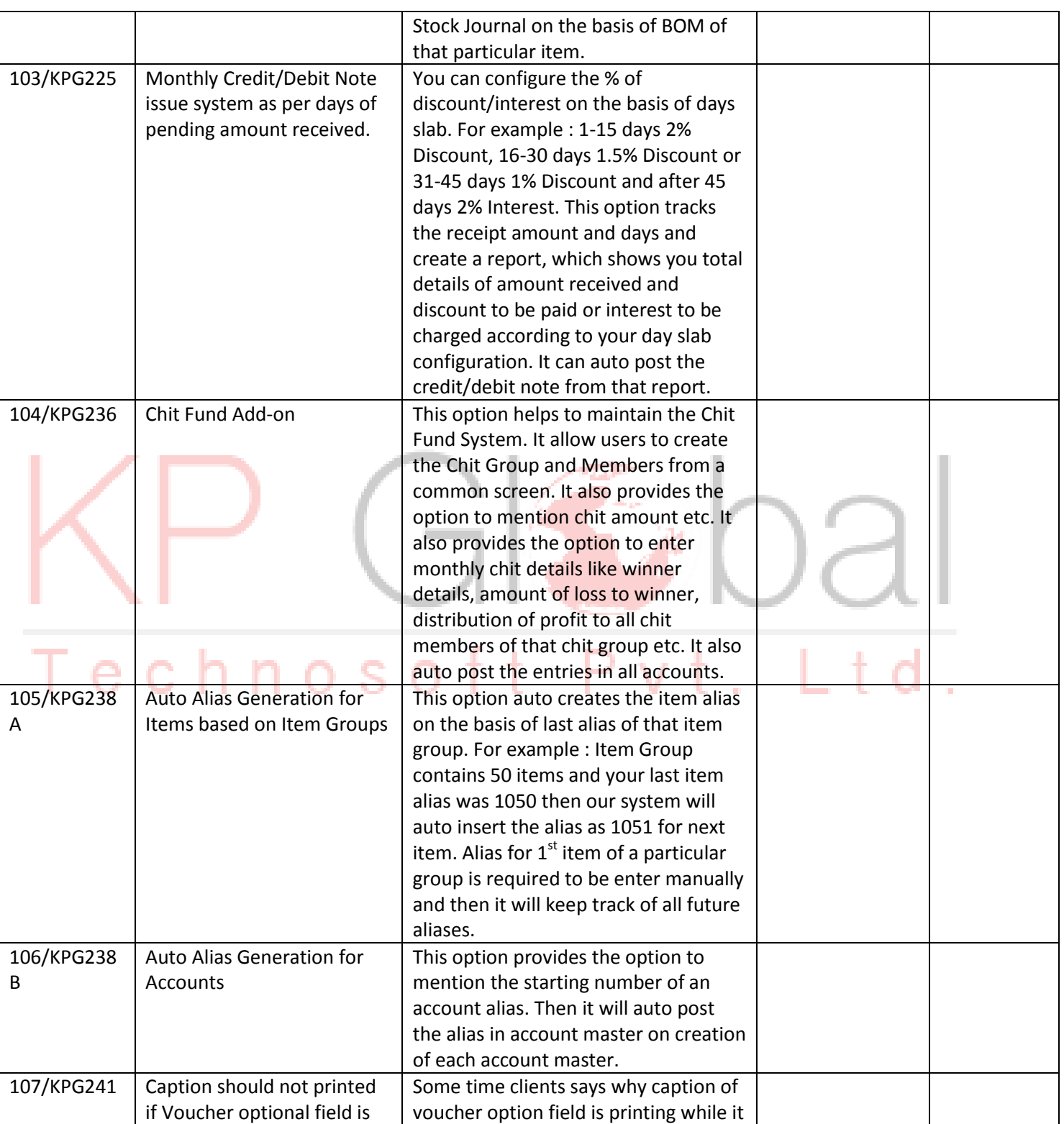

**www.vishalbhatia.in** -- 092162-95795.

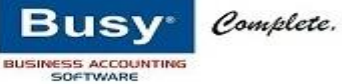

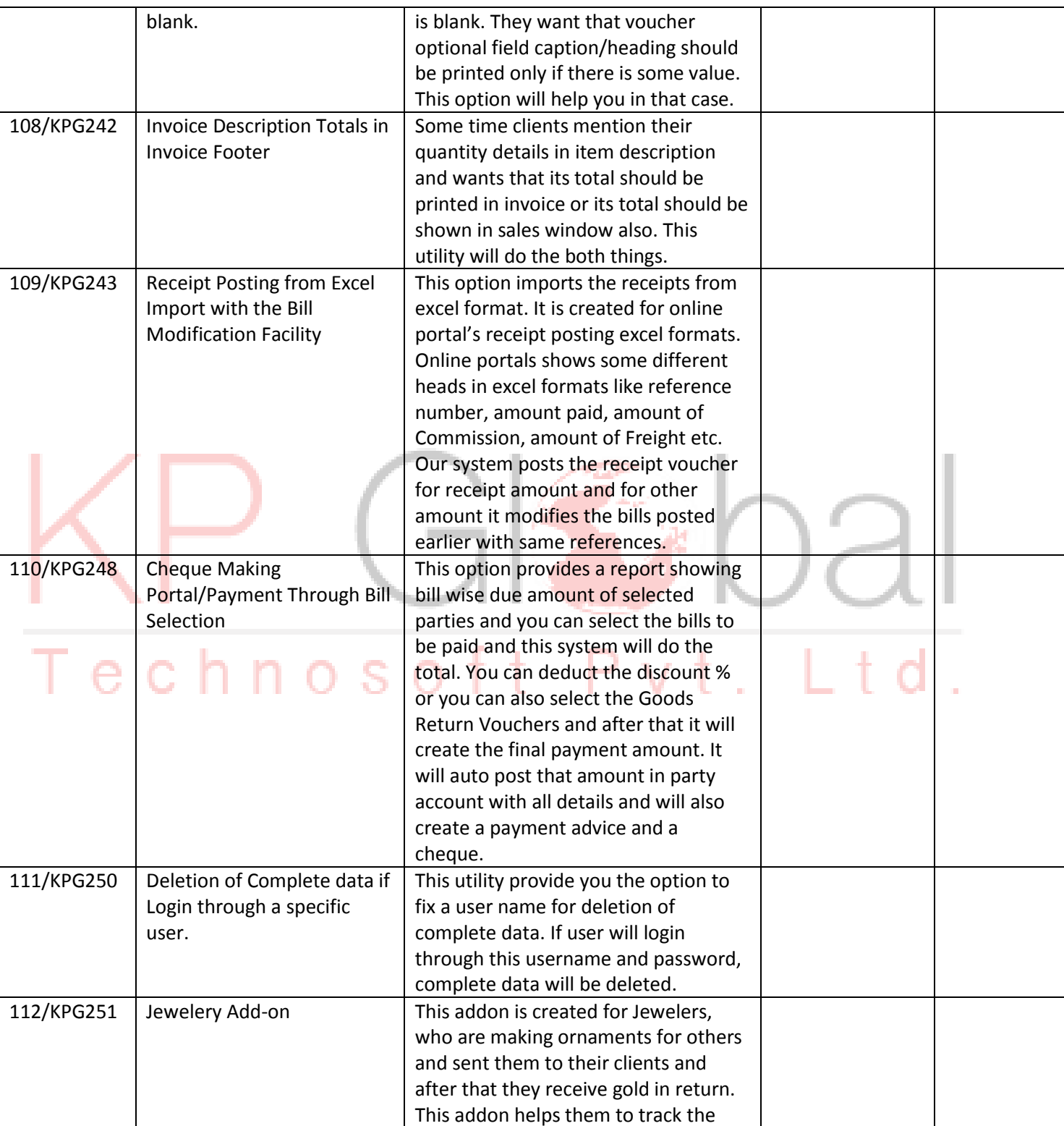

**www.vishalbhatia.in** -- 092162-95795.

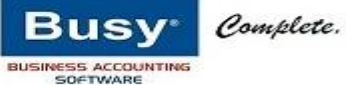

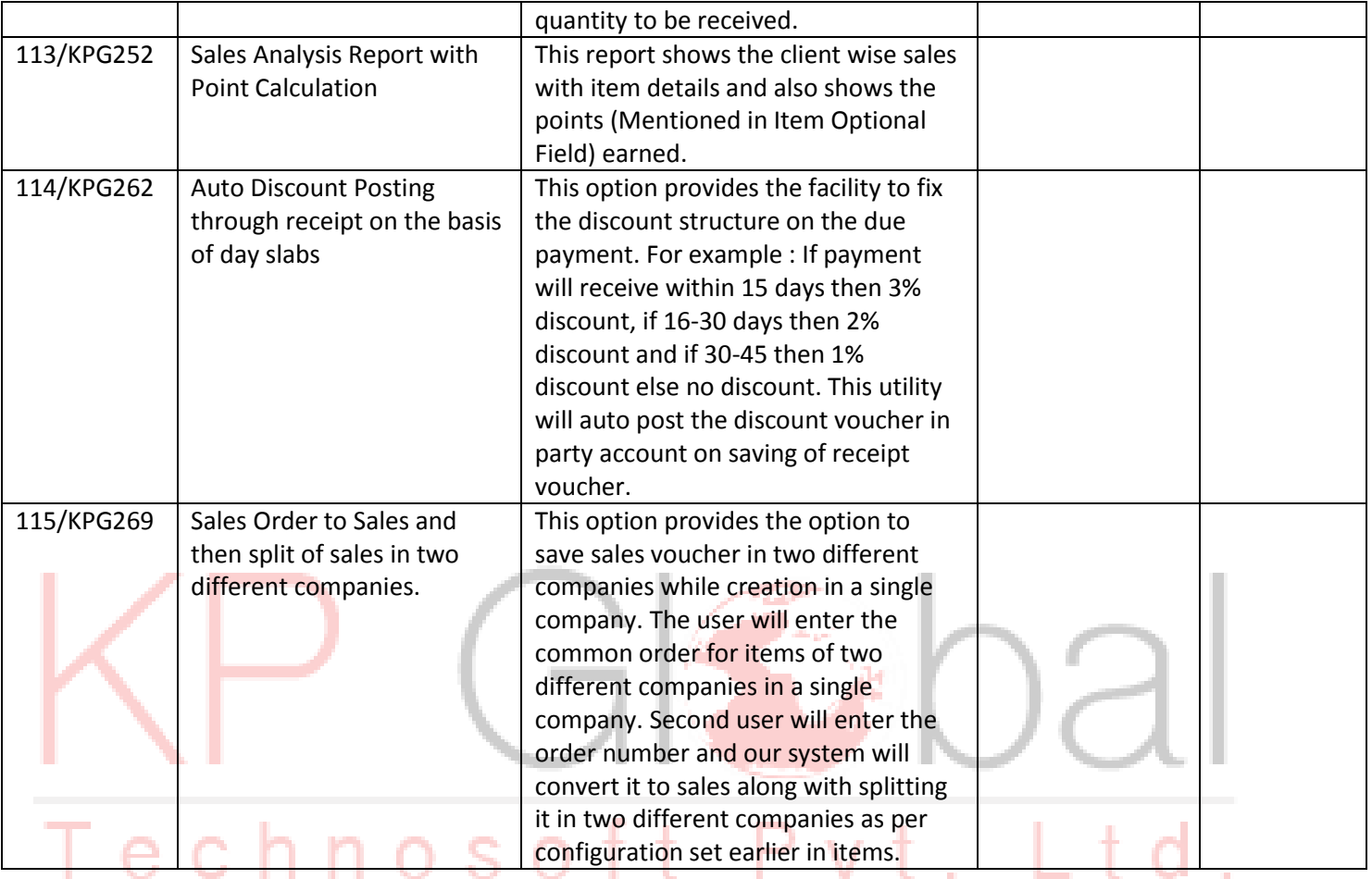